# **Generating "FAST\_SFunc.mexw64" Kumara Raja E**

This document is prepared keeping OpenFAST-2.2.0, may be valid for other versions of OpenFAST also. Unlike in the FASTV8, the OpenFAST -2.2.0 does not have precompiled FAST library and MEX files need to run OpenFAST through MATLAB (Simulink).

Generating "FAST\_SFunc.mex64" requires the OpenFAST library files built prior to it. The procedure for the same is given below.

## **1) Generating Compiling OpenFAST for generating OpenFAST compilation**

Notice that "E: \OpenFAST\openfast-2.2.0 \build\bin" is empty. Because, files are added here automatically after successful compilation.

### **Step01)**

Open "FAST.sln" file located in "E:\OpenFAST\openfast-2.2.0\vs-build\FAST".

Note that "FAST.sln" is a Visual Studio solution file, so you need Visual studio installed on your machine. I have used Visual Studio 2019 with Intel Parallel Studio\_XE2019.

In the "Visual studio", you should see a screen like below.

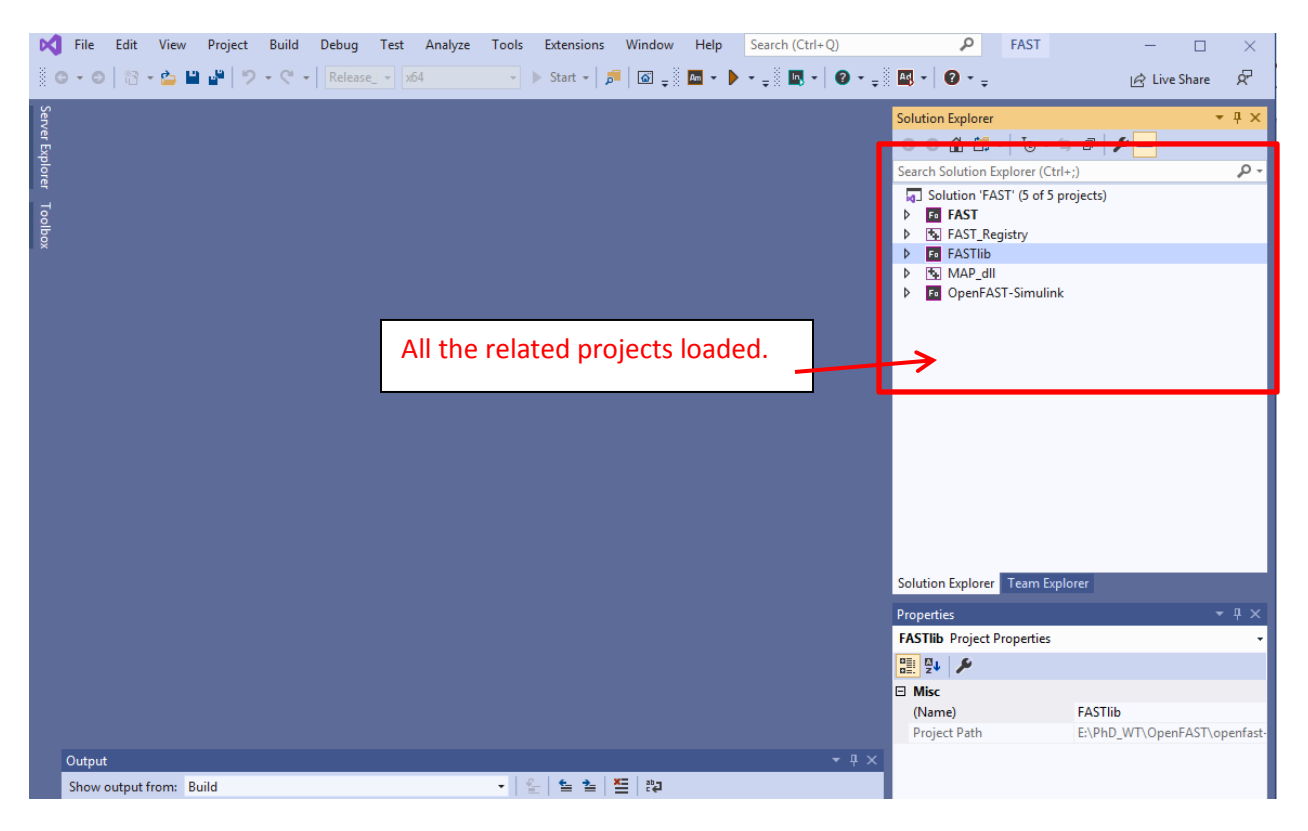

**Step02)** Chose "Release\_MATLAB" from the drop-down menu and "x64" as shown below.

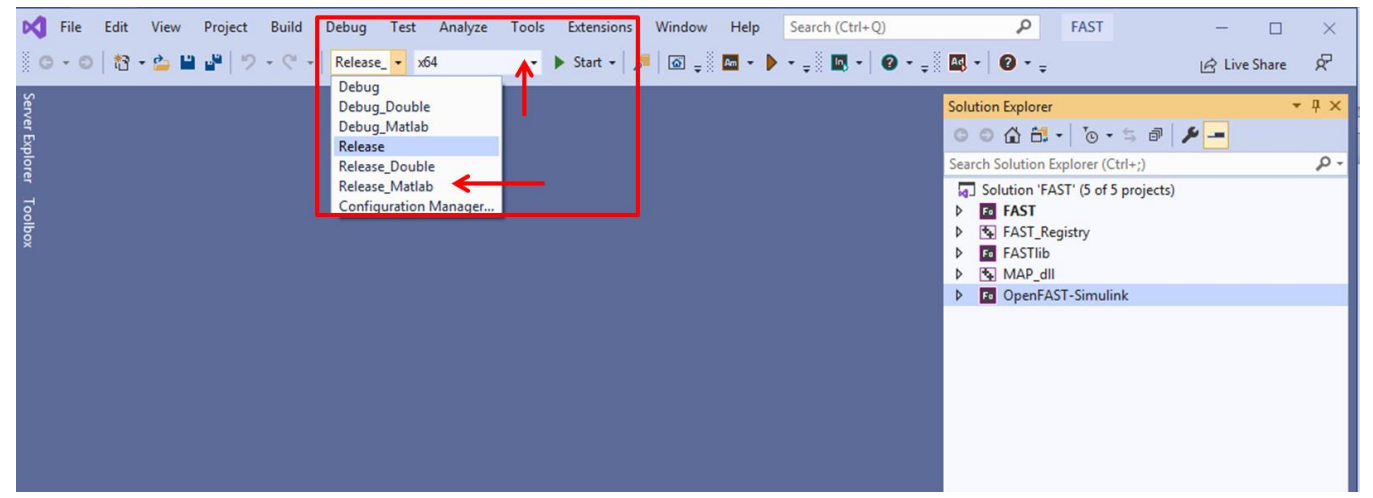

#### **Step03)**

Right click on "OpenFAST-Simulink" and select "properties" as shown below.

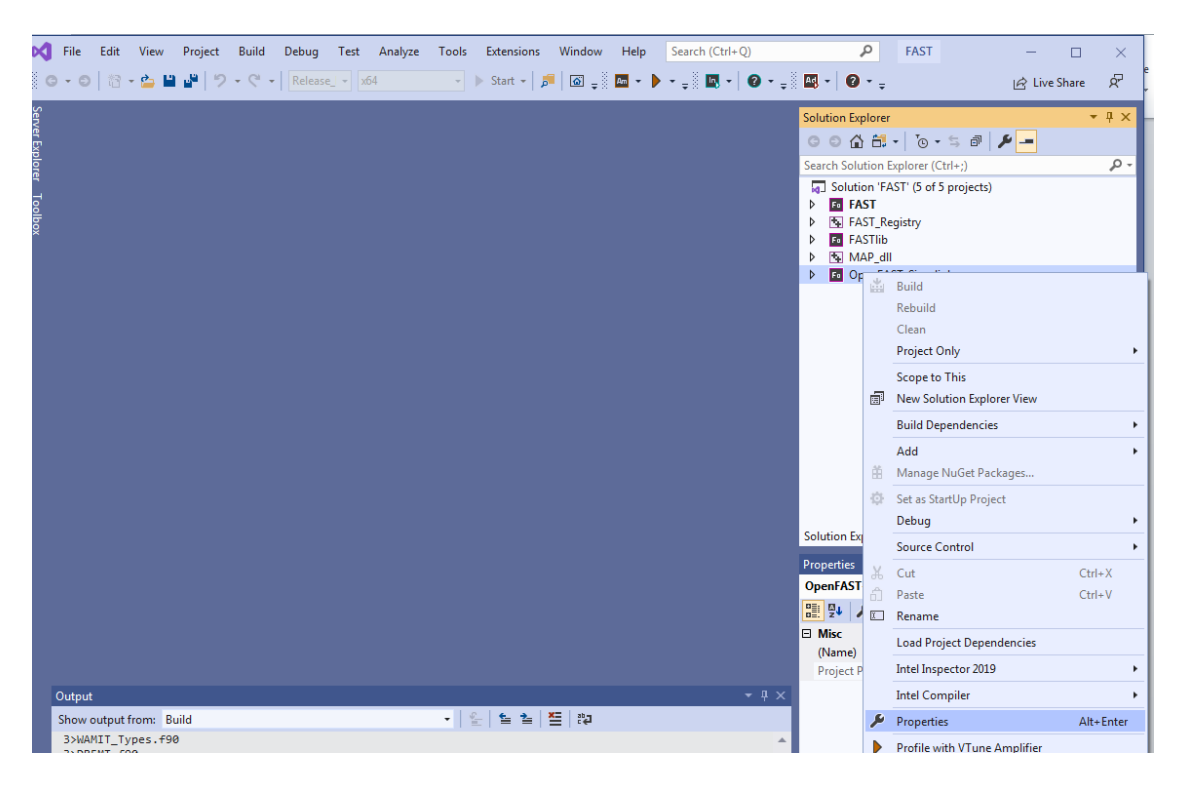

# **Step04)**

A new dialogue box as shown in the below will popup.

Configuration Properties  $\rightarrow$  Linker $\rightarrow$ Input  $\rightarrow$  Additional Dependencies  $\rightarrow$  Choose the right path for the libmex.lib file based on your matlab installation

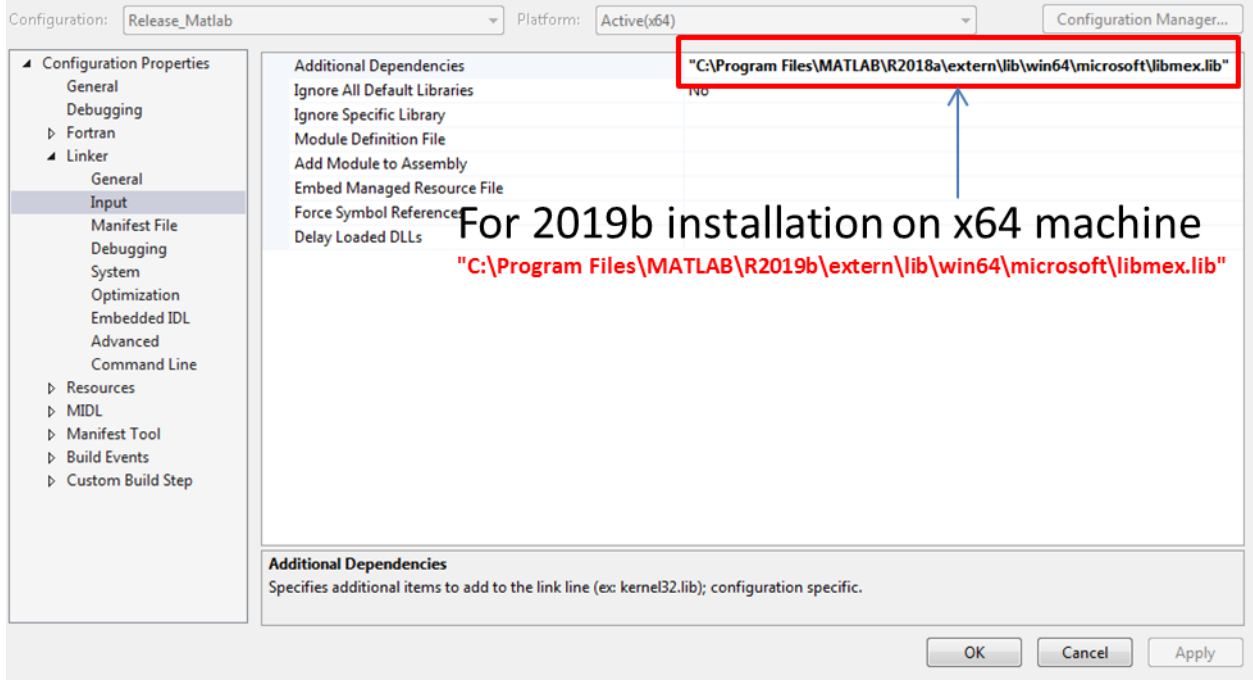

# **Step05)**

### Build → Build Solution

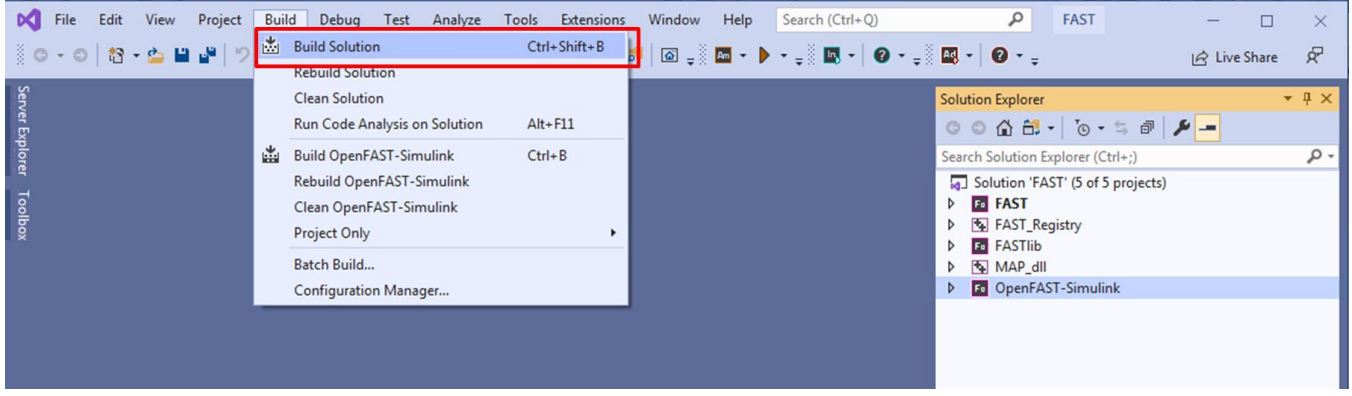

#### **Step06)**

As already mentioned in the step01 new files are created in "E: \OpenFAST\openfast-

2.2.0\_Test\build\bin**"**

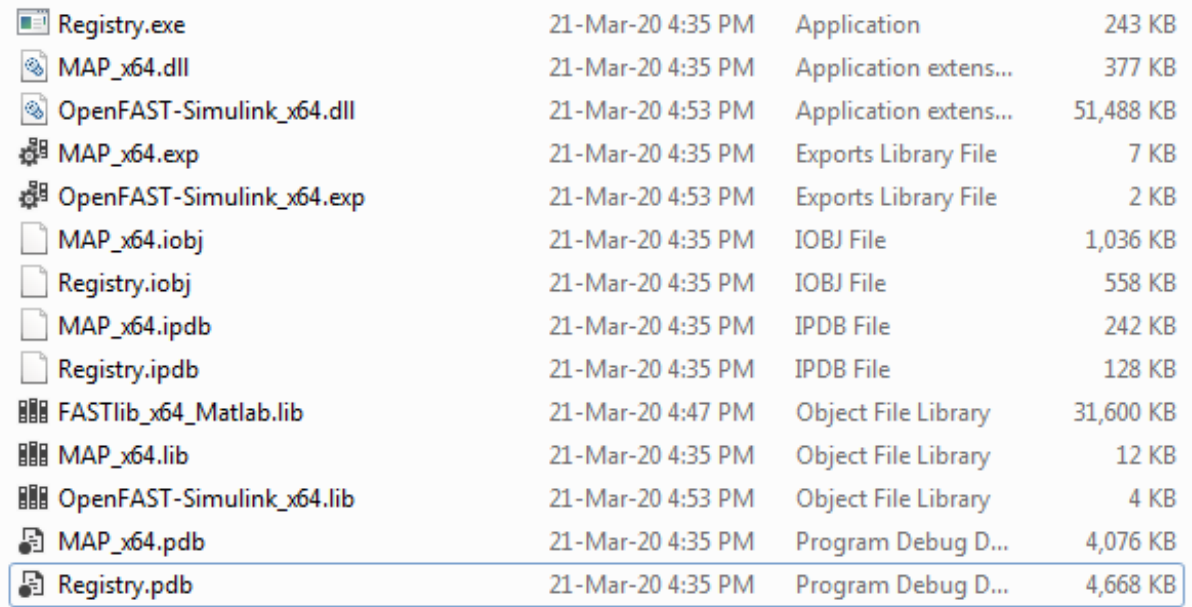

#### **2) To create "FAST\_SFunc.mexw64"**

NOTE: OpenFAST should be compiled before this step using the procedure illustrated above.

Open the matlab file "E:\OpenFAST\openfast-2.2.0 \glue-codes\simulink\src\create\_FAST\_SFunc.m"

Make sure the variables "libDir" and "includeDir" are set correct. The "libDir" is the path where "FASTlib\_x64\_Matlab.lib" and "MAP\_x64.lib" are present.

libDir = 'E:\OpenFAST\openfast-2.2.0\build\bin';

includeDir = 'E:\OpenFAST\openfast-2.2.0\modules\openfast-library\src';

Now run the "creat\_FAST\_SFunc.m". Upon successful run "FAST\_SFunc.mexw64" is created in the location "libDir" as shown below.

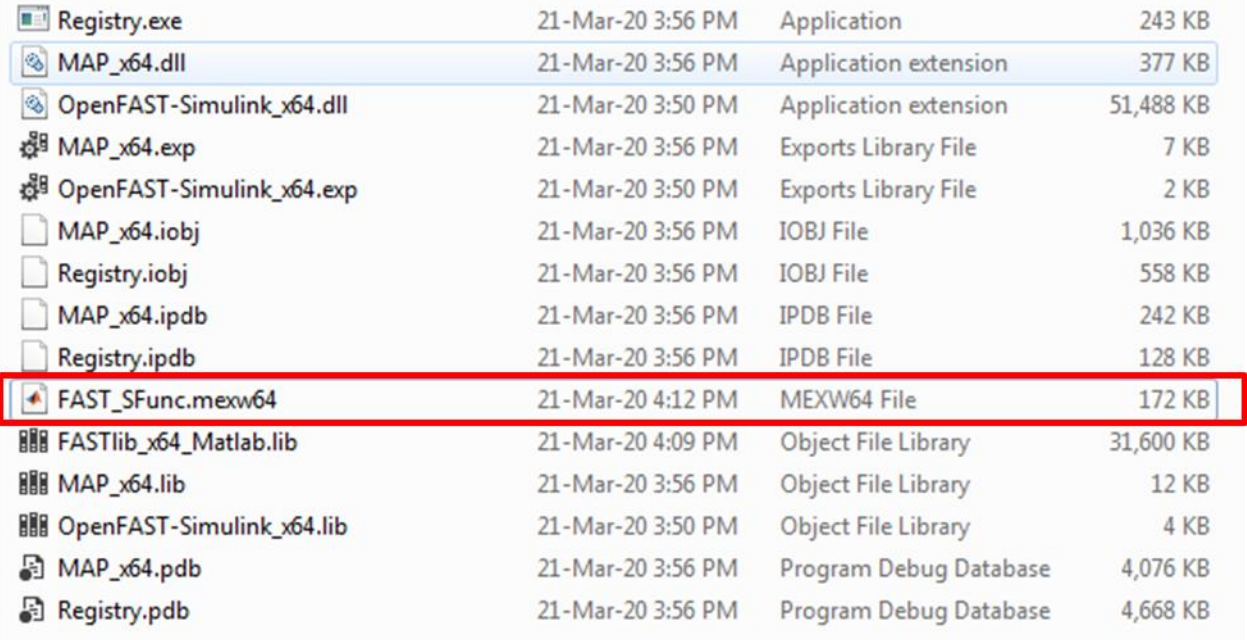

3) To run OpenFAST through Simulink

The procedure is same as FASTV8 except, copy the files "FAST SFunc.mexw64", "MAP x64.dll" and "OpenFAST-Simulink\_x64.dll" to the folder where .fst file is present.